## Настройка оплаты через внешний pin-pad

Для фиксации [оплат](https://manual.retail-soft.pro/pages/viewpage.action?pageId=50616302), принятых через банковский терминал, не подключенный к кассе, необходимо использовать средство оплаты с типом "Голосовая авторизация".

По умолчанию, оплата таким средством приравнивается к оплате банковской картой (параметр **pType = Card**).

При оплате данным средством есть возможность ввести (сохранить в чеке) номер банковской карты и/или код авторизации. По умолчанию, такая возможность не включена.

Настройка голосовой авторизации происходит на [кассовом сервере](http://ukm5-server/#login) по адресу: Магазин – Типы касс, где нужно выбрать тип кассы и нажать кнопку Настройки:

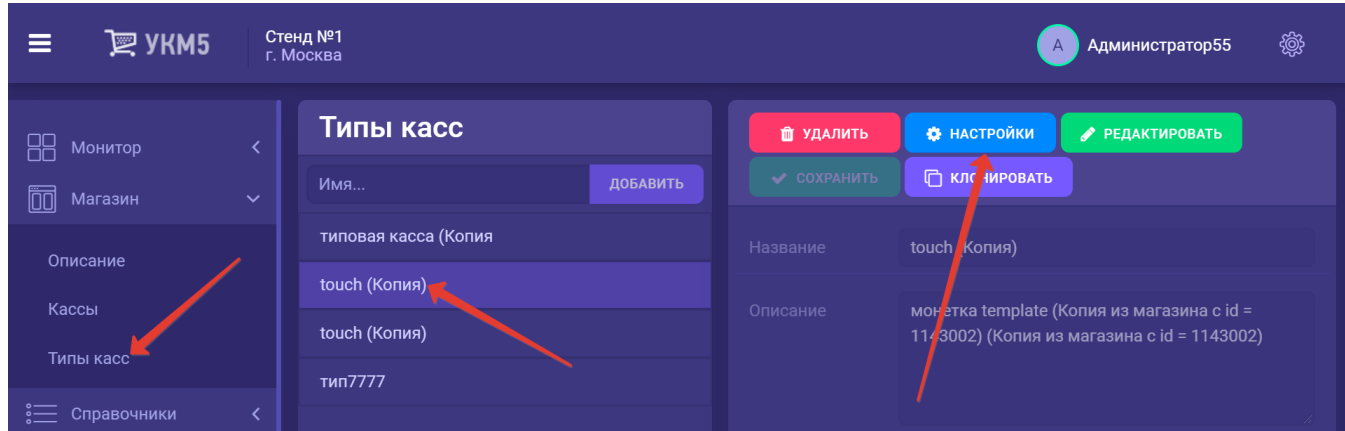

Настройки необходимо осуществлять в следующем порядке:

- в файле mintukm (\mintukm.conf) раскомментировать строку { include file("conf/hardware/bank/voice\_authorization.conf") };

- в voice\_authorization.conf (services\voice\_authorization.conf) определить необходимые параметры (запрос номера карты, кода авторизации и т.д.);

- в payment\_voice\_authorization.conf (services\payment\payment\_voice\_authorization.conf) указать идентификатор (paymentId) и название (name) платежного средства: PaymentId должен иметь уникальное значение для каждого средства оплаты;

- в payment.conf (services\payment\payment.conf) в секции plugins раскомментировать строку с внешним банковским терминалом.

Все выполненные настройки нужно сохранить.